## **Mémo Raccourcis KeepassXC**

*KeepassXC - Version 2.6.2 – [https://keepassxc.org](https://keepassxc.org/)*

Sur macOS, remplacer « Ctrl » par Cmd (ou  $\mathcal{H}$ ). Shift est la touche Maj  $($  $\triangle$  $)$ 

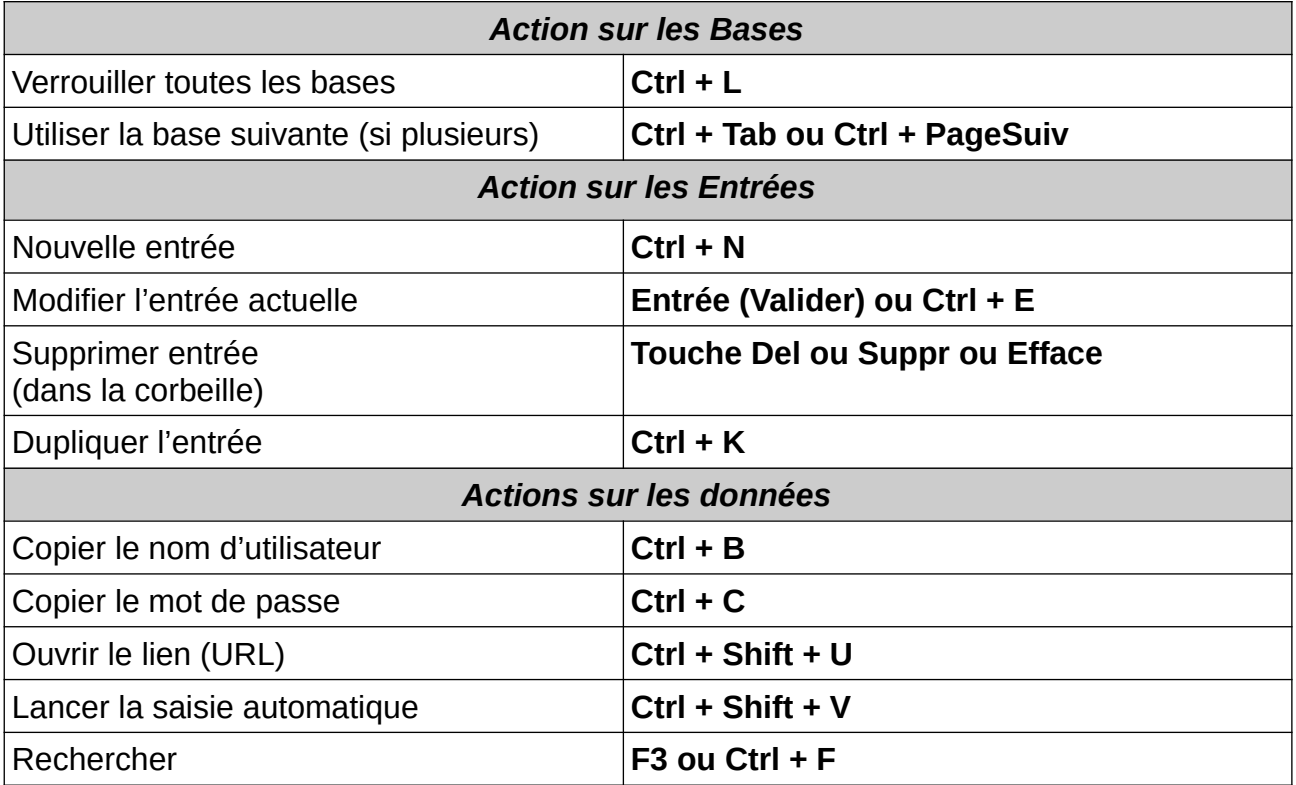

## **Séquence rapide classique :**

- 1. **Ctrl + F** : recherche du site
- 2. **Ctrl + Shift + U** : Ouvrir le site, se placer au bon endroit de l'identification.
- 3. Revenir sur KeepassXC (**Alt + Tab**)
- 4. **Ctrl + Shit + V** : Saisie automatique
- 5. C'est terminé !